# **JA-82Y GSM Коммуникатор**

Коммуникатор является компонентом системы OASiS 80 производства фирмы JABLOTRON ALARMS. Он предназначен для коммуникации в сети GSM. Устанавливается прямо в корпус контрольной панели OASiS и обеспечивает следующие возможности:

- передача уведомлений о событиях в форме SMS-сообщений (на 8 тел. номеров)
- передача уведомлений о событиях посредством телефонных вызовов с голосовыми предупреждениями сообщений для различных событий)
- дистанционное управление и программирование по телефону (посредством телефонного вызова и использования голосового меню или с помощью SMS-команд)
- дистанционное управление системой (или бытовыми приборами в доме) посредством телефонного вызова с авторизованного номера (бесплатно)
- дистанционное управление и программирование системы через Интернет при помощи программы OLink версии 2.0 и выше (JA-82Y не регистрируется через www.GSMlink.cz)
- передача данных на пульт центральной охраны (ПЦО)- на 2 пульта
- передача снимков с детекторов JA-84P на защищенный сервер
- обновление прошивки, языка и текстовых сообщений коммуникатора с использованием программного обеспечения OLink версии 2.0 или выше

# **1. Установка в контрольной панели**

Если коммуникатор приобретен отдельно, то его необходимо установить в корпус контрольной панели OASiS, выполнив следующие действия:

- a) **Питание** панели управления **должно быть выключено** (и сетевое, и батарейное)
- b) Вставьте коммуникатор в корпус панели, закрепите его винтами и **подключите его кабель** к основной плате.
- c) Прикрепите GSM-антенну с клейкой основой в пластиковом корпусе панели (ее можно приклеить в любом подходящем месте корпуса) и подключите антенну к коммуникатору.
- **d) Внимание! Во избежание серьезных повреждений устройства не допускается включение питания контрольной панели, если GSM-антенна не подключена к GSM-модулю!!!**

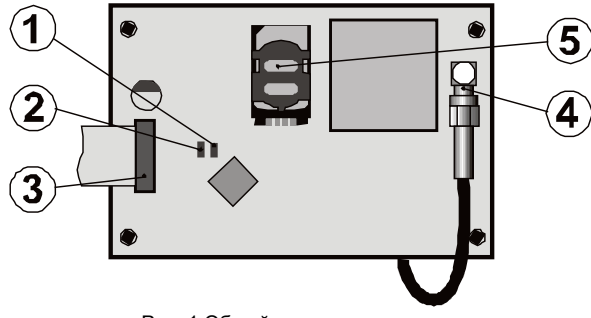

Рис. 1 Общий вид коммуникатора:

*1. Светодиодный индикатор (красный) подключения к сети GSM; 2.*  Светодиодный индикатор (зеленый) передачи изображений; 3. *разъем для подключения к контрольной панели; 4. разъем для GSM антенны; 5. SIM-карта*

# **2. Включение коммуникатора**

Если коммуникатор установлен в контрольной панели, а антенна GSM подключена, то выполните следующие действия:

- a) **Подготовьте подходящую SIM-карту**. Она должна быть активирована (проверьте ее работу в мобильном телефоне). SIM-карта должна иметь активированные услуги:SMS, передачу данных (GPRS), голосовые службы и CLIP (идентификация звонящего). Если при включении телефона выводится запрос на ввод PIN-кода, **то при первом использовании телефона запретите функцию запроса PIN-кода**); например в телефоне Nokia: Меню / Настройки / Защита / Запрос PIN-кода / Выкл. Коммуникатор может работать с картой предоплаты, однако для повышения надежности функционирования рекомендуется использовать SIM карту с тарифом пост-оплаты.
- b) **вставьте SIM-карту** в коммуникатор (держатель откроется при смещении рамочки)
- Включите питание панели управления (и сетевое, и батарейное). Должен загореться красный индикатор коммуникатора регистрация в сети GSM; **этот индикатор должен погаснуть приблизительно через минуту = регистрация выполнена успешно**
- d) Если по истечении некоторого времени красный индикатор начинает мигать, выключите панель управления, вставьте SIMкарту в мобильный телефон и проверьте, что она

зарегистрирована в сети в месте установки панели управления и не запрашивает ввод PIN-кода

- e) **Закройте крышку** контрольной **панели**, система охранной сигнализации должна находиться в режиме **Программирования** (Service) – если это не так, введите введите в снятой с охраны системе ∗**0 Сервис Код** - *заводские установки Сервис Кода: 8080.*
- f) Введите с клавиатуры комбинацию цифр **99115** при вводе этой комбинации **текстовые уведомления** и голосовые сообщения коммуникатора будут воспроизводиться на русском **языке**
- g) При вводе кода 888 активизируется функция измерения уровня GSM-сигнала (должно отображаться значение в диапазоне от 1/4 до 4/4). Для обеспечения надежной работы значение уровня сигнала должно составлять не менее 2/4. В случае низкого уровня сигнала переместите панель управления в другое место или воспользуйтесь SIM-картой другого GSM-провайдера (не рекомендуется использовать GSM-антенны с большим коэффициентом усиления или направленные GSM-антенны – см. раздел 6.2 "Измерение уровня GSM-сигнала")
- h) Если уровень GSM сигнала удовлетворительный, проверьте функции коммуникатора (управление системой с мобильного телефона и т.д.), см. приведенные ниже инструкции

**Предупреждение:** В приграничных областях, где есть вероятность включения роуминга, рекоммендуется отключить функцию роуминга на SIMкарте (запросите информацию у оператора мобильной сети) и избежать затраты связанные с роумингом.

# **3. Пользовательские функции коммуникатора**

В следующих подразделах приводится описание всех функций коммуникатора. Установщик оборудования должен ознакомить конечного пользователя с правилами использования установленных им функций.

#### **3.1. Передача сообщений на телефон пользователя**

Коммуникатор оповещает о событиях, происходящих в системе OASiS, путем посылки текстовых SMS-сообщений и / или путем передачи телефонных вызовов с голосовыми сообщениями. Можно установить передачу уведомлений (отчетов) на 8 (максимум) телефонных номеров. В системе предварительно установленны наиболее часто используемые варианты уведомлений, однако их можно изменять в соответствии с конкретными требованиями пользователей.

#### *Примечания:*

- *При необходимости передачи на ПЦО, передача этих сообщений имеет приоритет (см[. 7.4\)](#page-6-0).*
- *Телефонные звонки используются обычно для того, чтобы привлечь внимание пользователя к подробному отчету, посылаемому в виде SMS-сообщения. Если активизирована функция передачи SMS-сообщений, то перед посылкой вызовов на установленные номера коммуникатор сначала посылает все SMS-сообщения.*
- *Воспроизведение сообщений может быть прекращено нажатием кнопки* # *на клавиатуре телефона. После этого клавиатура телефона переключается в режим имитации клавиатуры системы и сообщения на другие номера не передаются.*

#### <span id="page-0-0"></span>**3.2. Дистанционное управление системой при помощи клавиатуры телефона**

Существует возможность дистанционного управления системой путем<br>бременного и назначения (авторизации) клавиатуры телефона. назначения (авторизации) клавиатуры телефона, выполняемого следующим образом:

Наберите номер SIM-карты коммуникатора.

Через 15 секунд после начала передачи вызывных сигналов система посылает в ответ приветственное сообщение голосового меню и предлагает ввести код.

На клавиатуре телефона введите **действующий код доступа**– Мастер Код (по умолчанию 1234) или код пользователя, возможно также и **Сервис Код** (по умолчанию 8080).

После ввода кода голосовое меню предлагает набор базовых функций системы (см. 10).

Для выхода из этого режима достаточно просто прервать телефонный вызов. Если в течение одной минуты не введено никаких данных, телефонный вызов прерывается автоматически.

Максимально допустимая продолжительность вызова составляет 30 минут.

#### *Примечания:*

• *Дистанционное управление системой может быть реализовано аналогичным образом и со стационарного телефона. Телефон должен быть установлен в режим тонального набора номера (DTMF).*

Не допускается слишком быстрый ввод цифровых последовательностей на телефоне, поскольку для передачи сигнала, генерируемого при нажатии каждой кнопки, требуется определенное время (оно зависит от конкретного телефона и от качества GSM-соединения

#### <span id="page-1-1"></span>3.3. Управление SMS командами

Коммуникатор проверяет все входящие SMS-сообщения, и при поступлении любых предназначенных для системы команд он выполняет соответствующие действия. Каждое командное сообщение должно иметь следующий формат:

#### код\_команда

#### (действующий код пробел команда)

Действующий код = любой действующий код доступа (напр. 8080, 1234) В заводских установках установлены базовые тексты команд. Эти отаповкат установлены сазов.<br>актировать – см. ТХТ-команды)

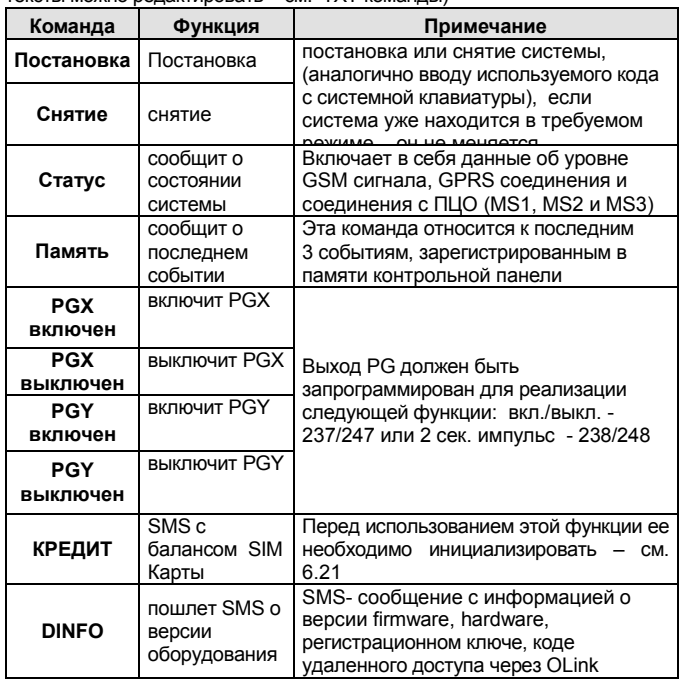

**Таб.** 1 SMS команлы

Пример: при посылке SMS "код\_Постановка" (действующий кодпробел- Постановка) система встанет на охрану (если система уже на охране, то состояние не изменится)

#### Примечания:

- Система подтверждает выполнение SMS-команды путем передачи ответного SMS-сообщения, если эта функция разрешена
- .<br>Тексты SMS-команд не чувствительны к регистру (малые и большие буквы) клавиатуры, при этом допускается использование только ASCII-символов
- В текстах SMS-команд может содержаться несколько команд, отделенных друг от друга запятой
- Если при передаче команды пользователь не уверен в том, будет ли к SMS-сообщению автоматически добавлен какойлибо текст (например, при использовании Интернет-шлюза SMS), то команду необходимо ввести в следующем виде: %код команда%%
- Возможен также автоматический ввод действующего кода,  $CM$  6.6

#### <span id="page-1-2"></span>3.4. Дистанционное управление телефонным вызовом

Некоторые функции системы могут быть активированы посредством звонков с предварительно авторизованного номера.

Для этого можно установить телефонные номера в ячейки М1 - М8, которые сохраняются в память (так же используются для отчёта о событиях (см. 4.1). Для авторизации, к окончанию телефонного номера добавляется звёздочка "\* - после котороой одна из одноразрядное число (1, 2, 3, 8 или 9). При получении вызова с такого коммуникатор при первом звонке задаст в систему номера. последовательность « \* цифра» (подобно, как если бы Вы вводили с клавиатуры). При помощи телефонного вызова так можно включать следующие функции:

- \*1 постановка всей системы (так же, как с кнопки ABC)
- \*2 постановка А (так же, как с кнопки А)\*
- \*3 постановка А и В или В (так же, как с кнопки В)\*
- $*<sub>8</sub>$ РGX включение на 2 сек. (если PGX настроен на 2 сек. импульсный режим)

\*9 PGY включение на 2 сек. (если PGY настроен на 2 сек. импульсный режим)

#### Примечания:

- Если номер телефона не определяется, то его нельзя  $\bullet$ использовать для данного типа дистанционного управления
- При управлении посредством телефонного вызова (при условии что была введена последовательность 85 М 0), коммуникатор завершает разговор автоматически и, т.о., такой вызов будет бесплатным
- клавиатуру телефона, который авторизован для управления при помощи телефонного вызова, можно временно использовать и для полного дистанционного управления системой, см. 3.2, достаточно отменить команду инициированную вызовом
- если Вы не хотите, чтобы на телефон, назначенный для нетарифицируемого (бесплатного) дистанционного управления поступали отчёты, отключите функцию отправки уведомлений на данный номер(см. 6.3)
- функция с параметром \*Х должна быть включена в контрольной панели
- ввод \*X используется при программировании функций с клавиатуры, ПО OLink имеет специальную секцию для этих  $\mathbf{H}$

# 4. Программирование коммуникатора пользователем

Программирование коммуникатора Пользователем осуществляется введением последовательностей символов на клавиатуре системы OASiS. Возможно также управление или настройка выборочных параметров при помощи SMS сообщений или через OLink.

Настройка с клавиатуры системы возможна только, если контрольная панель находится в режиме Обслуживание (если нет. введите \*0 основной(мастер) код - заводские установки 1234). Изменение значений, устанавливаемых  $B$ коммуникаторе, Производится введении последовательностей символов.

Нажать решётку # для выхода из режима Обслуживание или отмены ввода кода, если введён неправильный номер.

Если в настройках контрольной панели разрешено изменение телефонных номеров в режиме Обслуживание (последовательность 251 контрольной панели OASiS), то можно устанавливать следующие параметры коммуникатора в режиме Обслуживание, вводя указанные ниже последовательности символов, начиная с цифры 8:

- Вводить телефонные номера в ячейки M1 M7
- Присваивать коды для управления SMS без введения кода
- Выбирать события, отчёты о которых поступают при помощи SMSсообщений и вызова
- Разрешить / запретить удаленный доступ (полностью или только отдельным номерам)
- Измерять силу сигнала GSM
- Ограничить количество посылаемых SMS-сообщений
- Установить уведомление о входящих SMS сообщениях на первый установленный номер
- Перезагрузить GSM коммуникатор  $\bullet$
- Записывать голосовые сообщения
- Изменять коды удаленного доступа

#### 4.1. Ввод телефонных номеров для отправки отчётов

Коммуникатор сообщает о событиях в системе OASiS посылая текстовое сообщение (SMS) и / или производя звонок и передавая голосовое сообщение. Передачу сообщений можно установить для 8-ми телефонных номеров.

При заводских установках - Наиболее часто востребованные сообщения установлены для каждого телефона т.о., достаточно только ввести телефонные номера на их позиции: в конкретные ячейки памяти:

Обзор сообщений, прикреплённых к ячейкам телефонных номеров (можно изменять см 64)

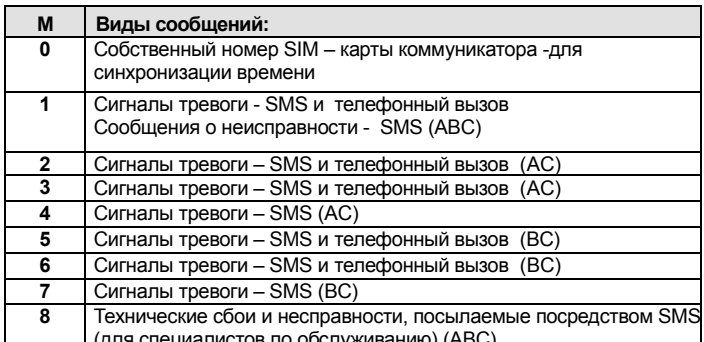

<span id="page-1-0"></span>Табл. 2. Сообщения, прикреплённые к ячейкам памяти телефонных номеров M1 - M8.

Для того, чтобы запрограммировать телефонные номера в ячейки памяти М, введите в режиме Обслуживание/Программирование следующую последовательность символов:

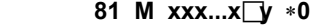

#### где: **M** номер ячейки памяти 1 - 8

**xxx...x** телефонный номер (макс. 20 цифр)

∗**y** последовательность цифр/ символов для управления при помощи телефонного вызова (не обязательна для ввода).

*В системе с разделами информация о всех разделах ABC передаётся на 1й и 8й номера, о разделе AC на номера 2 – 4 и о разделе BC на 5 – 7. В программе OLink это обозначено разными цветами.*

#### *Примечания:*

- *В системе с разделами, при изменении раздела или типа реакции датчика, и т.п.. Вы должны на 1 сек войти и выйти в/из режима регистрации прежде, чем Вы выйдите из режима обслуживания. Таким способом изменения сохранятся в коммуникаторе.*
- *Для автоматической синхронизации времени посредством SMS сообщений используйте позицию 0 в ячейках номеров телефонов (здесь вводится номер используемой SIM карты). При замене SIM-карты этот номер будет стёрт автоматически*

#### *Чтобы стереть номер из ячейки памяти М введите: 81 M0*

**Пример 1:** при введении **81 5 89167777777** ∗**0** номер 89167777777 будет сохранен в ячейку М5 (при тревоге будет отправлено SMS сообщение + будет произведен вызов с голосовым сообщением). Для этого номера удалённое управление доступно.

**Пример 2:** при введении **81 1 89167777777**∗**8** ∗**0** номер **8 916 777 77 77** будет сохранен в ячейку М1 (при тревоге будет отправлено только SMS сообщение ). Звонок с этого номера включает PgX на 2 сек. Для этого номера удалённое управление недоступно.

#### *Примечания:*

- *Введение \*9 перед первой цифрой номера будет означать ввод "+" для номера в международном формате.*
- *Текст SMS сообщения, передаваемого системой, состоит из названия объекта, типа события, источника события, даты и времени. Например: "Сообщение системы Сколково: постановка пользователем 47:. Время на оборудовании: 11:27 03.11."*
- *Если необходимо сообщать об иных событиях или информации на какой-нибудь конкретный номер телефона, измените установки коммуникатора (см. 6.4, 6.7 и табл. 5 где указан список событий, о которых может быть послано оповещение на Ваш телефон и заводские установки для этих событий).*

# **5. Голосовое меню управления по телефону**

Для дистанционного управления базовыми функциями системы (**удаленный доступ** по телефону должен быть разрешен) коммуникатор оснащен голосовым меню. В меню есть стандартно установленные производителем голосовые сообщения на нескольких языках – требуемый язык выбирается через ввод последовательности **991 xx**.

Функции голосового меню ([рис. 1](#page-9-0)) Схема (алгоритм) голосового меню):

- Через 15 сек. вызова коммуникатор ответит и воспроизведет приветственное сообщение.
- После введения действующего кода голосовое меню предложит Постановку или Снятие. Предложение проигрывается один раз и, при нажатии любой клавиши, сообщит текущее состояние системы и проиграет еще раз данное сообщение.
- Если Вы нажмёте 9, находясь в Меню, то услышите: «Имитация клавиатуры» и телефон начнёт действовать как клавиатура системы. Он будет оставаться в этом режиме, позволяя вводить последовательности символов, которые подтверждаются звуковым сигналом.
- При входе выполняется проверка кода сервиса/обслуживания и, при вводе правильного кода Вы услышите: «Режим сервиса, имитация клавиатуры». Находясь в этом режиме можно производить ввод символов, который подтверждаетсяr звуковым сигналом. Если в этот момент Вы наберёте 892, то войдёте в меню записи звукового сообщения – см. 10.
- Информация о событиях, происходящих во время удалённого доступа, сообщается каждые 5 сек.

# **6. Программирование коммуникатора установщиком**

Наиболее удобный способ программирования коммуникатора – программирование при помощи программы OLink, с компьютера подключенного локально к установке или дистанционно через Интернет.

Программирование коммуникатора возможно также при помощи введения последовательности цифр с клавиатуры системы OASiS или при помощи SMS команд.

Программирование с клавиатуры системы возможно, только если система находится **в режиме Программирования** (это не так, введите введите в снятой с охраны системе ∗**0 Сервис Код** - *заводские установки Сервис Кода: 8080*). Выход из **режима Программирования** осуществляется **клавишей #.** При помощи нее можно также отменить вводимое задание.

#### <span id="page-2-2"></span>**6.1. Выбор языка коммуникатора**

Язык текстов и голосового меню, которые коммуникатор использует, можно установить вводом следующей последовательности цифр:

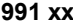

где: **xx** номер, определяющий язык – см. следующий список:

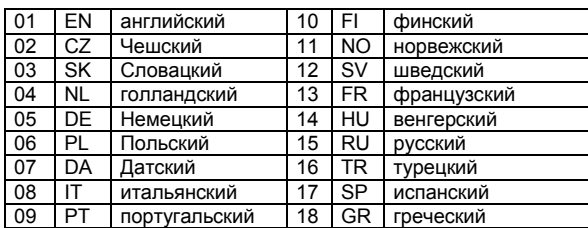

**Пример:** При введении **99115** произойдет настройка русского языка. *Примечания:* 

- *при вводе 00 произойдет сброс текстов на заводские установски с сохранением выбранного языка.*
- *необходимо выбрать язык перед редактированием текстов в системе (переключение языка изменит тексты на на заводские установски).*
- *изменение языка в коммуникаторе произведет одновременно переключение языка на подключенных клавиатурах*
- *выбранный язык не изменится при сбросе коммуникатора.*

# **Заводские установки: 99101 = английский язык.**

#### **6.2. Измерение силы GSM сигнала**

Качественный GSM сигнал является условием исправной работы коммуникатора. При введении **888** включится измерение его интенсивности. На клавиатурен будет отображаться уровень от 1/4 до 4/4. Измерение повторяется каждую секунду – новое значение подтверждается звуковым сигналом. Этот режим позволяет найти оптимальное расположение антенны **завершается нажатием клавиши #.**

Для исправной работы уровень сигнала должен быть не ниже 2/4. В местах с проблематичным сигналом рекомендуется протестировать SIMкарту другого оператора.

**Внимание! Не рекомендуется использовать направленные антенны (соединение устанавливается только с 1 ячейкой сети). При нормальных условиях коммуникатор поддерживает соединение минимально с тремя ячейками (соединение так намного стабильнее). Не рекомендуется и применение антенны с** большим коэффициентом усиления **– так как при передачеа расстояние более 30 км, стандартная работа GSM cети не гарантируется из-за временных задержек при передаче.**

#### <span id="page-2-0"></span>**6.3. Настройка телефонных номеров и событий**

При заводских установках - Наиболее часто востребованные сообщения установлены для каждой ячейки M1 - M8 ([Табл.](#page-1-0) 1) - можно изменять. (Полный список всех событий передаваемых системой - приведен [в Табл.](#page-10-0) 5.)

Можно выбирать и комбинировать способам передачи события : или SMS, или голосовое сообщение, и SMS и голосовое сообщение.

Для каждого события в заводких установках предварительно установлен текст SMS (тексты SMS можно изменять, см. [6.8\)](#page-3-0).

#### <span id="page-2-1"></span>**6.4. Программирование передачи SMS сообщений**

При программировании с клавиатуры – для выбора передачи сообщений через SMS, введите следующую последовательность:

#### **82 M uu x**  где: **M** телефонный номер 1 - 8 **uu** номер события 01 - 97 (см[. Табл.](#page-10-0) 5) **x 0** = не посылать SMS , **1** = посылать SMS

**Пример:** после ввода **82 8 03 1,** при включении пожарной тревоги (событие 03), это событие будет передано через SMS на восьмой телефонный номер.

#### **6.5. Программирование голосовых сообщений**

При программировании с клавиатуры – для выбора передачи гоолосовых сообщений, введите следующую последовательность:

#### **83 M uu x**

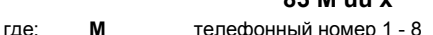

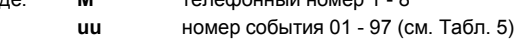

**x 0** = не звонить, **1** = звонить

**Пример:** после ввода **83 1 03 1,** при включении пожарной тревоги (событие 03), коммуникатор позвонит на первый телефонный номер и многократно выдаст сообщение: "*Ваша система сообщает: Пожар!".*

#### *Примечания:*

- *Телефонные звонки используются обычно для того, чтобы привлечь внимание пользователя к подробному отчету, посылаемому в виде SMS-сообщения. Если активизирована функция передачи SMS-сообщений, то перед посылкой вызовов на установленные номера коммуникатор сначала посылает все SMS-сообщения.*
- *При необходимости передачи на ПЦО, передача этих сообщений имеет приоритет (см. [7.4\)](#page-6-0).*
- *Воспроизведение сообщения можно прервать нажатием* # *на клавиатуре телефона.*
- *Клавиатура телефона перейдет в режим симуляции клавиатуры, а вызовы на другие номера уже не посылаются.*

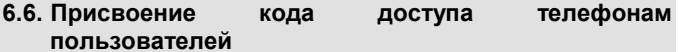

В случае если пользователь не желает вводить свой код доступа при отправке каждой SMS команды, то возможно привязать код доступа к телефонному номеру данного пользователя. Таким образом при отсылке SMS команды с данного телефона код доступа будет автоматически введен в текст SMS. При программировании с клавиатуры – для выбора данной опции, введите следующую последовательность:

#### **84 M xxxx**

#### где: **M** тел. номер от 1 - 8

#### **xxxx** действующий код UC / MC / SC

**Пример:** при введении последовательности цифр **83 1 2222** будет происходить автоматическое присвоение кода 2222 к SSM команде высланной с телефонного номера 1

**Заводские установки: Код не присвоен**

#### **6.7. Разрешение удаленного доступа телефонным номерам**

Удаленный доступ разрешен всем номерам, зарегистрированным на позициях 1-8. При программировании с клавиатуры, введите следующую последовательность:

#### **85 M x**

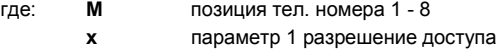

параметр 0 запрещение доступа

**Заводские установки: доступ разрешен всем номерам.**

#### <span id="page-3-0"></span>**6.8. Изменение текстов SMS команд и сообщений**

В заводских установках тексты SMS команд и сообщений предустановлены. Язык можно выбрать – см. [6.1.](#page-2-2) Тексты нельзя изменять с клавиатуры системы. Их изменение можно произвести в программе OLink (локально или дистанционно через Интернет), или отсылкой SMS команды:

# **код\_TXT\_n,текст ,n,текст ,......n,текст**

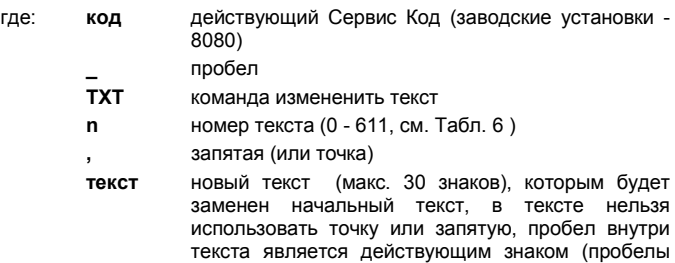

*Примечания:* 

• *одним SMS сообщением типа TXT можно изменять несколько текстов одновременно (ограничено максимальной длиной SMS)*

вне части текста коммуникатор игнорирует).

- *коммуникатор не различает малые и большие буквы, не рекомендуем использовать диакритику (некоторые сети ее не поддерживают)*
- *текст SMS сообщения коммуникатор составляет из 5 частей (название установки, название события, номер источника (периферия или код 01 - 50), название источника время), общее количество знаков сообщения для одной SMS в ASCII может быть - 160, иначе только 70 знаков. При превышении этого количества произойдет разделение сообщения на несколько SMS.*
- *коммуникатор автоматически дополняет пробелы, разделительные знаки и данные времени.*

**Примеры:** Если в системе установлен **Сервис Код** ( с заводаизготовителя 8080), то посылается SMS с текстом:

### **8080 TXT 20,брелок - Марина,21,брелок Карилл**

*Это SMS присвоит брелкам, настроенных на адреса 20 и 21 – имена пользователей*

# **8080 TXT 605, ВКЛ отопление,606, ВЫКЛ отопление**

это SMS изменит тексты SMS команд для управления выходом PGX<br>(PGX выход должен быть предустановлен на функцию) (PGX выход должен быть предустановлен на функцию включить/выключить)

### **6.9. Запись голосовых сообщений**

Запись производится с телефону в режиме программирования. Позвоните на номер SIM-карты системы. Как только система ответит, введите код доступа, нажмите 9 (симуляция клавиатуры) и введите ∗0 Сервис Код или Мастер код (если Вы не в сервисном режиме/режиме обслуживания), а потом введите последовательность цифр 892. Коммуникатор сообщит, что Вы находитесь в режиме записи голосовых сообщений. Из трубки начнет звучать регулярный звуковой сигнал, коммуникатор ожидает нажатия клавиши:

- **0** воспроизведение всех сообщений.
- **1** запись сообщения № 1 (тревога).
- **2** запись сообщения № 2 (пожар).
- **3** запись сообщения № 3 (тревога темпера).
- **4** запись сообщения № 4 (тревога паника).
- **5** запись сообщения № 5 (неисправность).
- **6** запись сообщения № 6 (сообщение системы) идентификация объекта.
- **7** запись сообщения № 7 (другое событие).
- **8** стереть все записи = возврат в заводские установки.

После нажатия клавиши 1 - 7 прозвучит длинный звуковой сигнал, после чего Вы возможно начать запись. Об окончании записи сигнализирует звуковой сигнал, а сообщение будет воспроизведено для контроля. После этого коммуникатор вернется в базовое меню (равномерный звуковой сигнал) и можно записывать следующие сообщения. Сообщение № 6 имеет продолжительность 5 сек., остальные сообщения 3 сек. Для окончания режима записи голосового сообщения нажмите # и вернетесь в режим программирования/обслуживание.

Сообщение № 7 воспроизводится при каждом событии, которое необходимо передать но которое не является сообщением о тревоге. Заводские установки: *Другое событие*. Используется преимущественно для подтверждения об отосланом SMS. Но может быть использовано также для конкретного события (напр. может сообщить об включении PG выхода и т.д. – зависит от настройки **83 M uu x**)

#### *Примечания:*

- *Прослушивание сообщений можно прервать нажатием клавиши* #*.*
- *При окончании разговора запись сообщения будет завершена.*
- *Сообщения сохраняются в память, и сохраняются при отключении питания системы.*
- *Для события типа постановка / снятие передается голосовое сообщение "Система поставлена на охрану/снята с охраны" или "Частичная постановка"; эти сообщения нельзя изменять*

#### **6.10. Быстрое разрешение / запрещение сообщения по телефону**

При помощи следующей последовательности можно разрешать и запрещать передачу сообщений:

- **901 0** Передача всех SMS и голосовых сообщений запрещена
- **901 1** Передача всех SMS и голосовых сообщений разрешена
- **901 2** передаются все сообщения кроме сообщений о постановке и снятии пользователями 41 - 50 (коды, карты и брелки), не сообщается и об управлении Мастер кодом. Этот режим исключает передачу сообщений о постановке/снятии собственниками системы (хозяином дома или руководителем).

**Заводские установки: 9011 Передача всех SMS и голосовых сообщений разрешена**

### **6.11. Разрешение удаленного доступа**

При помощи следующей последовательности дается возможность удаленного доступа к системе с телефона и из Интернета:

**802 0** удаленный доступ полностью запрещен.

**802 1** доступ с любого телефона и с ПО OLink через Интернет разрешен

**802 2** разрешен доступ только с авторизованных телефонов и с ПО OLink через Интернет

**Заводские установки: удаленный доступ разрешен.**

#### **6.12. Пересылка входящих SMS**

- Коммуникатор имеет функцию пересылки не распознанных SMS-команд: **801 0** сообщения не пересылаются, но коммуникатор сохраняет последние 10 принятых SMS-сообщений на SIM карте.
- **801 1** сообщения пересылаются на первый, установленный тел. Номер на позициях от M1 - M8 (если, напр. Номера введены только на позиции M5 и M6, то пересылается на M5). Перед началом текста сообщения указывается номер, с которого было послано SMS.

#### **Заводские установки: 8011 сообщения пересылаются.**

*Примечание: Для защиты от массовых пересылок (SMS о спонсорстве и т.д.), пресылка ограничена 50 SMS. Учет SMS восстанавливается автоматически каждую полночь, получением любой SMS комманды или выходом из режима программирования / обслуживание.*

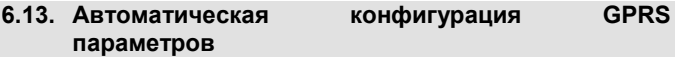

Если коммуникатор обнаруживает изменение SIM карты после включения питания системы - то посылает SMS на сервер YTUN JABLOTRON ALARMS для идентификации GSM сети, после чего получит обратно информацию : APN, имя, пароль и собственный телефонный номер.

**903 0** автоматическая конфигурация запрещена.

**903 1** автоматическая конфигурация разрешена.

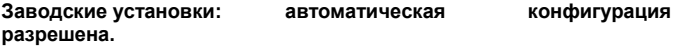

#### **6.14. Подтверждение SMS команд**

Исполнение полученой SMS команды подтверждается отсылкой отправителю SMS сообщения. Подтверждение можно выключить:

- **904 0** отключено
- **904 1** активировано.

#### **Заводские установки: активировано**

#### **6.15. Реакция на входящий вызов**

При помощи этой последовательности можно установить реакцию коммуникатора на входящий вызов:

**905 0** коммуникатор не принимает вызов.

**905 1** коммуникатор принимает вызов через 15 сек. вызова.

**Заводские установки: : принимает через 15 сек. вызова.**

#### **6.16. Индикация потери GSM сети**

Позволяет следить за наличием покрытия GSM сети. Если режим отслеживания включен, и произойдет сбой соединения, продолжающийся более 15 минут, централь сообщит о неисправности "Ошибка внешней коммуникации".

- **906 0** отслеживание покрытия GSM сети выключено.
- **906 1** отслеживание покрытия GSM сети включено.

**Заводские установки: выключено.**

#### <span id="page-4-0"></span>**6.17. Синхронизация времени по SMS**

Активизирует функцию синхронизации времени в контрольной панели, подробнее, см. [8.5.](#page-8-0)

- **907 0** синхронизация выключена.
- **907 1** синхронизация включена.

#### **Заводские установки: включено.**

#### **6.18. Громкость динамика**

Громкость в наушнике телефона, на который звонит коммуникатор, настраивается:

#### **909 x**

где **x** число от 1 до 9 (макс.).

**Заводские установки: 9 (макс.).**

#### **6.19. Тел. номер для периодического контрольного вызова**

При использовании SIM-карты предоплаты, для поддержания активности которой требуется наличие исходящего телефонного звонка через определенный период, можно применить следующую функцию: если в течение 90 дней с коммуникатора не будет ни одного исходящего вызова, то коммуникатор позвонит на установленный телефонный номер. Через 10 сек. после принятия вызова – коммуникатор отключит вызов.

#### **910 xx...x** ∗**0**

**где xx...x телефонный номер.**

*Примечания:* Номер удаляется при введении **910 \*0.**

**Заводские установки: номер удален.**

### **6.20. Ограничение количества отправленных SMS**

Этот параметр устанавливает ограничение количества отправленных SMS – 100 (50 тревожных и 50 прочих) за 24 часа, для избежания затрат.

**803 0** ограничение выключено. **803 1** ограничение включено.

# **Заводские установки: включено.**

#### **6.21. Определение кредита на SIM-карте с тарифом предоплаты**

Коммуникатор имеет возможность определения кредита на балансе SIM карты по требованию (SMS команда КРЕДИТ). Отсылку кредита также можно установить автоматически (с установленным периодом), или же если обнаружится, что остаток меньше, чем установленный, будет послано информационное SMS. Функция настраивается SMS командой в форме:

# **код\_КРЕДИТ\_uu..u\_xx\_yyy\_zz**

- где: **код** действующий код доступа или Сервис Код или Обслуживания системы (напр. 8080 или 1234), изменение параметров возможно только кодом Установщика (остальные коды позволят только определение кредита SMS команда "1234 КРЕДИТ"). **\_** пробел.
	- **uu..u** команда в сети оператора GSM для определения остатка.
	- **xx** период определения в дни.
	- **yyy** минимальный лимит кредита.
	- **zz** позиция, c которой начинается цифровые данные о кредите в сообщении от оператора.

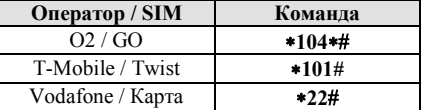

#### *Примечания:*

- *Если установленный кредит меньше лимита, yyy будет послан текст № 545 (см. [Табл. 6\)](#page-11-0) на тел. номера, сохраненные в M1 - M8, у которых разрешено посылать событие Низкий уровень кредита на SIM карте – (событие № 50).*
- *Если введете за командаом КРЕДИТ только uu..u, и не введете xx yyy zz, то не будет производиться автоматический контроль кредита, а только определение размера остатка.*
- *Если за командаом КРЕДИТ последуют другие данные, коммуникатор их сохраняет во внутреннюю память, а при следующем применении командаа КРЕДИТ их автоматически дополнит (то есть при первом отправлении команда КРЕДИТ должен содержать минимально часть uu..u), при следующем применении уже достаточно только послать: код КРЕДИТ.*

**Пример:** посыланием **код КРЕДИТ** ∗**101# 7 200 1** будет каждый седьмой день от ввода командаа контролироваться остаток кредита, до минимального остатка 200,- чешских крон с условием, что цифровые данные об остатке кредита начинаются первым знаком в SMS сообщении от оператора.

**Предупреждение: применение абонентских SIM-карт в коммуникаторе может снизить надежность оборудования. Так как оператор карту заблокирует не только в случае, когда на ней нет кредита, но и в случае, если он не дополняется регулярно. Это значит, что даже если на карте будет достаточно высокий кредит, может произойти блокирование коммуникации. Поэтому рекомендуем использовать тарифную SIM-карту!**

#### **6.22. Дистанционное программирование при помощи SMS команд**

Коммуникатор позволяет программировать систему дистанционно при помощи SMS команд в форме:

#### **код\_PRG\_seq\_seq, следующая команда, ...**

- где: код действующий код доступа или сервисный код системы (напр. 8080 или 1234). \_ пробел
	- seq последовательность цифр, обычно задаваемая с клавиатуры.

#### *Примечания:*

- *в последовательности цифр можно использовать только знаки, которые можно вводить с клавиатуры системы (0 - 9, \* и #).*
- *коммуникатор вводит последовательность цифр симуляцией введу на клавиатуре, запятая между последовательностями цифр отделяет следующую команду для системы.*
- если хотите систему программировать дистанционно, она должна быть снята с охраны, и находится в режиме программирования.
- количество последовательностей в программирующем SMS ограничено только длиной одного SMS.

Пример: команда 8080\_PRG\_\*08080\_201\_# задержка на вход будет установлена на 10 сек

#### 6.23. Регистрационный код

Для первого удаленного доступа при помощи программы OLink через Интернет необходимо знать регистрационный код коммуникатора. Он указан на табличке, наклеенной прямо на плате коммуникатора. Но можно также послать его в форме SMS на мобильный телефон. Для посылания регистрационного кола ВВАЛИТА на клавиатуре СИСТАМЫ последовательность цифр:

#### 911 xx...x\*0

номер телефона, куда должен быть послан код. где: **YY** Y Примечания:

- Время прихода SMS с кодом зависит от GSM сети.
- Регистрационный код является уникальным для каждого коммуникатора и имеет форму: xxxxx-xxxxx-xxxx.
- Для получения регистрационного кода можно использовать и команду DINFO см. 3.3.

#### <span id="page-5-0"></span>6.24. Пароль для удаленного доступа

Этот защитный ключ для обмена данными, является условием для удаленного доступа в систему при помощи программы OLink. Настраивается последовательностью цифр:

#### 894 xxx ...x \*0

где:  $XXX...X$ защитный пароль для доступа 1 - 32 цифр.

Примечание: нецифровой пароль можно установить в программе<br>OLink или SMS сообщением. При этом различаются большие и малые буквы.

Заводские установки: 1234ABCD.

#### 6.25. Перезагрузка GSM коммуникации

При введении 893 произойдет перезагрузка коммуникатора в GSM сети. При этом настройки коммуникатора не изменится. Используется после неисправности сети или для новой загрузки в случае, если SIM-карта была заблокирована оператором. Перезагрузка GSM коммуникации возможна также дистанционно - SMS командой:

#### Код GSM

#### 6.26. Сброс коммуникатора

При введении 998080 обновится первоначальная настройка всего коммуникатора на заводские установки. Удалятся телефонные номера и все не переданные сообщения. Установленные в коммуникаторе тексты не изменятся.

#### 6.27. PIN код SIM-карты

Рекомендуется использовать в коммуникаторе SIM-карту с отключенным PIN кодом. Если Вы хотите использовать SIM-карту с PIN кодом, введите после включения питания системы следующую последовательность чисел:

#### 920 PIN\*0

Пример: если PIN код SIM-карты 1234 введите последовательность цифр 9201234\*0.

#### Примечания:

- Если 1 мин. после введения PIN кода коммуникатор не подсоединится к сети (светодиод LED на модуле начнет мигать), причиной может быть введение неправильного PIN кода или отсутствие сигнала. В таком случае:
	- в режиме программирования введите 920\*0 (отмена введенного PIN в коммуникаторе).
	- отсоедините питание контрольной панели (аккумулятор  $U$  cemb)
	- SIM-карту, подключите ее к мобильному выньте телефону и проверьте правильность PIN кода. Проверьте также, что в месте установки контрольной панели достаточно сильный сигнал.
	- если знаете правильный PIN. **GSM**  $\overline{a}$  $CUBHAB$ удовлетворительный, вставьте SIM карту обратно в коммуникатор, подключите питание, введите правильный (920 PIN\*0) и подождите **PIN** коммуникатор подсоединится (красный светодиод LED погаснет).
	- запомнит PIN код и автоматически коммуникатор, задаст eao всегда, когда GSM модуль снова подсоединится к сети.
- Если в коммуникаторе замените SIM-карту другой, а первоначальная SIM-карта использовала PIN, то сначала переключите централь в режим программирования и при

введении 920\*0 первоначальный PIN compume. Только потом вставьте новую карту.

Предупреждение: PIN код нельзя настраивать если система поставлена на охрану. Заводские установки: PIN удален

#### 6.28. Настройка GPRS параметров

GPRS коммуникация (Обмен данными в сети GSM) используется при удаленном доступе при помощи программы OLink, при коммуникации системы с пультом центральной охраны и при посылании снимков с детектора JA-84P. Для использования GPRS коммуникации необходимо эту службу активировать на используемой SIM-карте (подробную информацию получите у оператора). В зависимости от типа используемой SIM-карты необходимо также при помощи следующей SMS команды установить параметры GPRS передачи (APN, имя и пароль, если SIM-карта требует). SMS команда в форме:

#### код GPRS x..x y..y z..z

действующий Сервис Код (напр. 8080). где: код

- пробел.  $x.x$ APN SIM-карты\*
- 
- имя (если сеть его не использует, не вводить).  $y. y$
- $z_{\cdot}z$ пароль (если сеть его не использует, не вводить).
- APN для операторов в России во время подготовки этой инструкции были следующие (имя и пароль не требовались). Если коммуникация не работает, проверьте действие настройки у оператора.

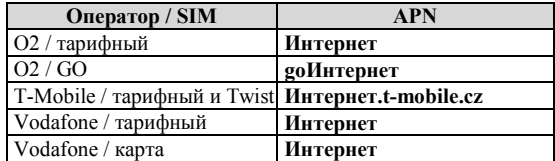

#### Примеры:

для карты T-mobile введите: код GPRS Интернет.t-mobile.cz для карты GO введите: код GPRS доИнтернет

Предупреждение: GPRS параметры нельзя настраивать, система поставлена на охрану.

Заводские установки: APN = internet

# 7. Коммуникация с ПЦО

#### 7.1. Телефонные номера пульта центральной охраны

Коммуникатор способен посылать сообщения на 2 пульта центральной охраны (либо независимо на каждый, либо второй пульт как резерв первого пульта). Для каждого пульта можно установить основные и резервные телефонные номера или IP адрес при помощи последовательности чисел:

#### Главная: 01 р хх.... х\*0

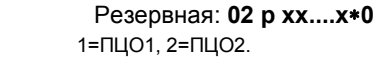

כ0.

или IP а им ·

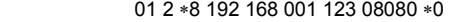

вложить знак #, чем обозначается, что речь идет об  $\star$ 8 где: IP адресе, он должен быть введен как 12 цифр,<br>наследованных 5 цифрами порта (все без разделительных знаков)

Удаление номеров / адресов ПЦО производится при помощи 01р\*0 или 02p+0. Если телефонные номера/IP адрес удалены, передача не производится.

#### Примечания:

где:

- коммуникатор сначала старается передать информацию на основной номер / адрес пульта, если это не удается, то старается данные передать на резервный номер / адрес.
- адрес пульта можно вложить и как URL (только при помощи программы OLink).

Заводские установки: все телефонные номера / IP адреса удалены.

#### 7.2. Номера объектов для ПЦО

Номер объекта, который идентифицируется системой на пульте центральной охраны, настраивается последовательностью цифр:

#### 03 p zz..z\*0

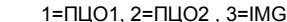

номер объекта, макс. 8 знаков (0 - 9 и  $*1 = A - *6 = F$ ).  $77.7$ 

#### Заводские установки: для всех пультов = 0000

Примечание: для передачи фотографий используйте в параметре р выбор 3

где:

p

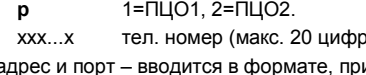

#### **7.3. Коммуникационный протокол ПЦО**

Коммуникационный протокол настраивается при введении:

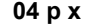

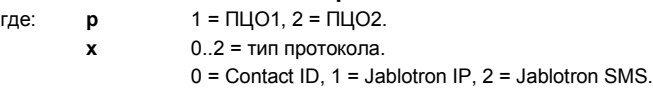

#### *Примечания:*

- *Протокол Jablotron IP является самым быстрым из указанных протоколов и как единственный позволяет производить очень частый контроль соединения (напр. каждые 5 минут).*
- *протокол Contact ID можно направлять на телефонный номер обычного ПЦО, подключенного через телефонную линию (должен поддерживать Contact ID).*
- *Протоколы Jablotron SMS, Jablotron IP можно принимать только на пультах, которые эти специальные протоколы поддерживают – во всей ЧР можно использовать службу www.oko1.cz.*

#### **Заводские установки: ПЦО1-Jablotron IP , ПЦО2-Jablotron SMS.**

#### <span id="page-6-0"></span>**7.4. Выбор событий, посылаемых на ПЦО**

Этой последовательностью можно настроить, какие события должны посылаться на ПЦО:

#### **05 p uu x**

где: **p** 1 = ПЦО1, 2 = ПЦО2. **uu** номер события 00 – 97. **x** 0 = не посылать, 1 = посылать.

**Заводские установки: см. таблицу ниже.**

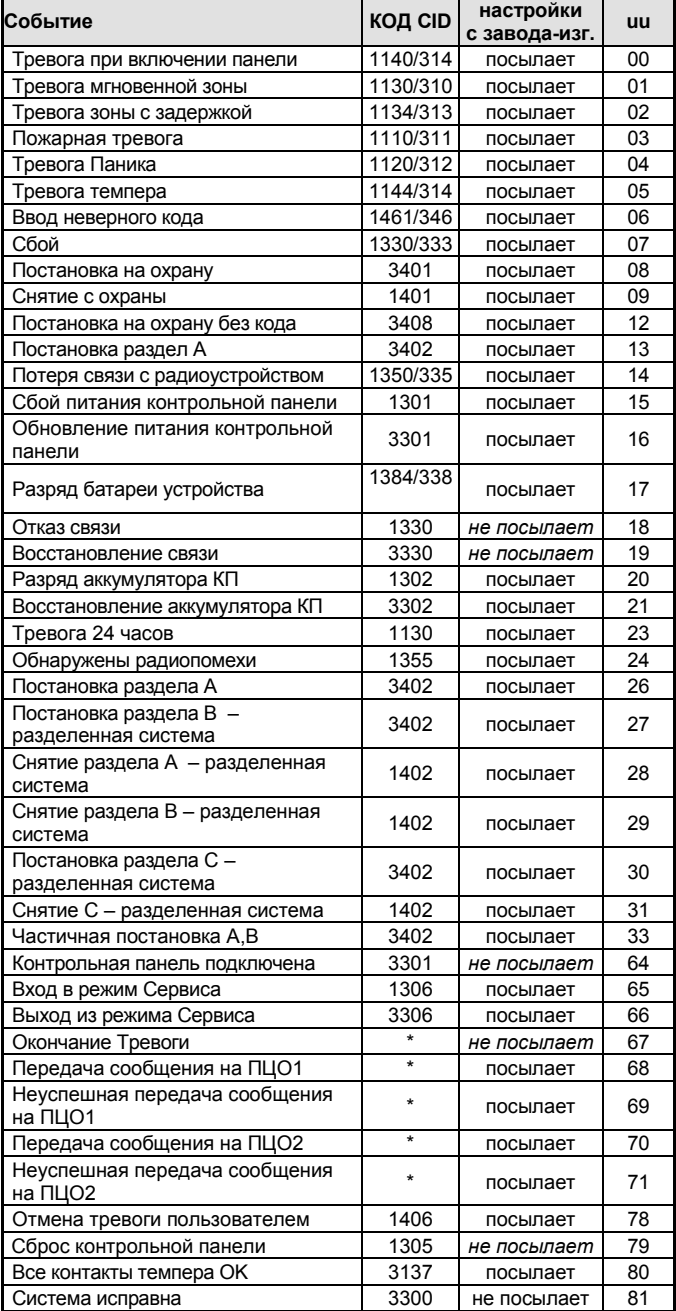

| Событие                                  | <b>КОД СІD</b> | настройки<br>с завода-изг. | uu |
|------------------------------------------|----------------|----------------------------|----|
| Питание всех устройств норма             | $\star$        | не посылает                | 82 |
| Нет связи                                | 1356           | посылает                   | 83 |
| Связь восстановилась                     | 3356           | посылает                   | 84 |
| Сброс Мастер кода на 1234                | 1305           | не посылает                | 85 |
| Мастер код изменен                       | $\star$        | не посылает                | 86 |
| Отсутствие 220В более 30 минут           | 1301           | посылает                   | 89 |
| Неподтвержденная тревога                 | 1138           | посылает                   | 90 |
| Техническая проверка                     | 1393           | посылает                   | 91 |
| РдХ выход включен                        | 1661           | не посылает                | 92 |
| <b>РдХ выход выключен</b>                | 3661           | не посылает                | 93 |
| РаҮ выход включен                        | 1662           | не посылает                | 94 |
| РаУ выход выключен                       | 3362           | не посылает                | 95 |
| Сброс установщика                        | 1313           | посылает                   | 96 |
| Снятие после тревоги                     | 3313           | посылает                   | 97 |
| Low SIM card credit                      |                | не посылает                | 50 |
| SMS transfer from line (ie. from JA-84P) |                | не посылает                | 51 |
| Ошибка коммуникации на ПЦО               | 1354           | посылает                   | 52 |
| Коммуникации на ПЦО обновлена            | 3354           | посылает                   | 53 |

Табл. 3. Таблица событий ПЦО.

<span id="page-6-2"></span>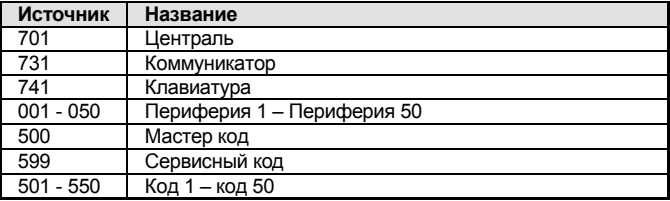

Табл. 4. Таблица номеров источников.

Сообщение на ПЦО состоит из:

**номера объекта кода события субсистемы номера источника.** Субсистема: у всех сообщений настроено 01.

В Разделенной системе для постановки и снятия: 02 = A, 03 = B.

Неразделенной системой для частичной постановки: 01=ABC, 02 = A, 03  $=$  AB.

#### *Примечания:*

• *События на ПЦО в разделенной системы передаются с идентификацией раздела.*

#### **7.5. Контроль соединения с ПЦО периодический или в указанное время**

Этой последовательностью настраивается, регулярно в указанное время передача в данное время согласно **07 p hhmm** или с периодическое - в соответствии с настройкой **07 p hhmm** тестирование связи.

#### **06 p x**

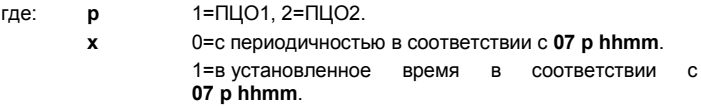

**Заводские установки: С периодичностью после последнего сообщения.**

#### <span id="page-6-1"></span>**7.6. Период контроля соединения с ПЦО**

Этой последовательностью определяется, как часто (или когда – соответствии с **06 p x**) должен пердоваться тестовый сигнал:

# **07 p hhmm**

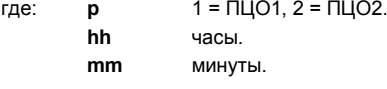

#### *Примечания:*

- *В сервисном режиме передача тестового сигнала не производится.*
- *Протокол Jablotron IP позволяет производить очень частый контроль соединения (на практике и каждые 5 минут).*
- *Настройкой 00:00 периодическая передача отключена.*

**Заводские установки: 23:59.**

#### **7.7. Разрешение передачи на ПЦО (резервирование пультов)**

Этой последовательностью можно включать и выключать передачу на оба пульта, и можно также установить то, что пульт № 2 будет резервным для пульта № 1:

#### **08 p x**

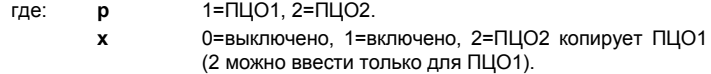

GSM коммуникатор JA-82Y инструкция по установке  $\overline{a}$  - 7 - 7 - 7 - 7 - 9 - 7 - 9 - 7 - 9 - 7 - 9 - 7 - 9 - 7 - 9 - 7 - 9 - 7 - 9 - 7 - 9 - 7 - 9 - 7 - 9 - 7 - 9 - 7 - 9 - 7 - 9 - 7 - 9 - 7 - 9 - 7 - 9 - 7 - 9 - 7 - 9

*Примечание: если ПЦО2 настроен как резерв ПЦО1, на него передаются сообщения только в случае, если их нельзя передать на ПЦО1. Каждое событие сначала посылается на ПЦО1 (главный и резервный тел. номер / URL адрес), а если передача неуспешна, событие посылается на ПЦО2. При первой передаче на резервный ПЦО2 одновременно передается сообщение "неисправность линии № 1."*

#### **Заводские установки: передачи на оба пульта отключены.**

#### **7.8. Записать передачу сообщения ПЦО в память**

Эта последовательность позволяет выбрать, записывать или нет успешную передачу сообщения на ПЦО в память контрольной панели:

- **001 0** не записывать.
- **001 1** записывать.

*Примечание: для протоколов (Jablotron IP и Jablotron SMS) рекомендуем не записывать успешную передачу сообщений, а включить индикацию неисправности неуспешной передачи события (см. [7.9\)](#page-7-0). Таким образом память событий не будет заполняться излишним количеством записей об успешной передаче событий. По умолчание подразумевается что все сообщения в обычнм режиме переданы успешно, но если событие не будет передано до 110 сек., неуспешная передача запишется в память.*

#### **Заводские установки: не записывать.**

#### <span id="page-7-0"></span>**7.9. Показывать неисправность при неуспешной передаче на ПЦО до 110 сек.**

Эта последовательность позволяет выбрать режим при котором в случае неуспешной передачи сообщения на ПЦО до 110 сек. система покажет неисправность при передаче тестового сигнала (вместе с записью неисправности в память события):

**002 0** передача тестового сигнала не отображается

**002 1** передача тестового сигнала отображается

#### *Примечания:*

- *коммуникатор пробует передать информацию и после сообщения о неисправности при передаче тестового сигнала (при успешной передаче сообщения индикация неисправности прекратится)*
- *для передачи тестового сигнала лимит для передачи сообщения 300 минут. Но если в течение 110 сек не придет подтверждение о приеме сигнала – то выдается сигнал о неуспешной передаче тестового сигнала.*

**Заводские установки: передача тестового сигнала не отображается**

#### <span id="page-7-1"></span>**7.10. URL / IP адрес для передачи данных**

Коммуникатор поддерживает передачу специальных данных (напр. передача фото снимков с JA-84P) на установленный IP адрес, который настраивается последовательностью цифр:

**013 xx..x**∗**0**

где: **xxx...x** IP адрес и порт – вводится в формате прим.:

**013** ∗**8 192 168 021 123 07070** ∗**0**

где: ∗8 вложить знак # , чем обозначается, что речь идет об IP адресе, он должен быть введен как 12 цифр, наследуемых 5 цифрами порта (все разделительных знаков).

**Удаление** этого IP адреса производится при введении **013**∗**0**.

#### *Примечания:*

- *если в системе не используете элементы, которые*
- *поддерживают эту функцию, то IP адрес не настраивайте.* • *адрес можно ввести из программы OLink и в формате URL, с*
- *клавиатуры системы только нумерически.*

#### **Заводские установки: URL - lib1.jablotron.cz:7070.**

#### **7.11. Установка кода к доступу к настройкам для передачи на ПЦО**

Возможно установить код для доступа в настройки параметров для передачи информации на пульт центральной охраны. Установка кода производится введением последовательности цифр:

#### **091 xx..x** ∗**0**

где: **xx..x** ваш ПЦО код (4 - 8 цифр).

### *Примечания:*

- *При введении кода этой последовательностью и последующим окончанием выходом из режима Программирования- доступ к настройкам всех параметров передачи на ПЦО возможен только после ввода кода (обозначено в обзоре последовательностей в секции 13).*
- *Если код установлен, то в программирование настроек можно войти в режиме Программирования введением 092 xx..x* ∗*0 , где xx..x – код входа в настройки ПЦО. После выхода из*

*режима Программирования вход в режим программирования настроек передачи на ПЦО будет снова установлен.*

• *Код можно отменить вообще введением 091*∗*0 (код можно удалить, только после входа в настройки программирования ПЦО).* 

**Заводские установки: код для входа в настройки ПЦО не установлен**

#### **7.12. Повтор передачи сообщений на ПЦО**

Коммуникатор старается передать событие на главный номер, в случае неудачной передачи на резервный номер. Если передача не будет успешной, коммуникатор повторяет попытку передачи с задержкой, которая настраивается последовательностью цифр:

**0001 p mmss** где: **p** 1=ПЦО 1, 2=ПЦО2.

**mmss** минуты, секунды

**Заводские установки: 15 сек.**

#### **7.13. Количество попыток повтора**

Определяет сколько раз подряд коммуникатор будет пытаться передать информацию на ПЦО после неуспешной передачи. Можно установить до 9 попыток. Они настраиваются последовательностью чисел:

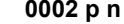

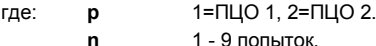

**Заводские установки: 2 попытки.**

#### <span id="page-7-2"></span>**7.14. Встроенный модуль для передачи фотографий**

Коммуникатор содержит встроенный модуль для передачи снимков с детектора JA-84P. Для успешной передачи на сервер с фотографиями необходимо установить см. [7.10](#page-7-1). - адрес сервера Jablotron для просмотра снимко[в http://img.jablotron.cz](http://img.jablotron.cz/).

#### **IP адрес для отсылания снимков:**

#### URL: **lib1.jablotron.cz:7070** IP: **77.104.220.129:7070**

*Предупреждение: установленные или измененные параметры действительны только после выхода из режима Программирования.*

### **Отображение передачи снимка на модуле:**

- *После получения снимков с JA-84P происходит их немедленная пересылка на GSM коммуникатор, а потом на защищенный сервер; если параметры установлены.*
- *Передача с PIR в коммуникатор подтверждается включением зеленого светодиода LED 1, (слева под держателем SIM-карты), см.*
- *Успешная передача снимка в коммуникатор подтверждается длительным свечением зеленого светодиода LED.*
- *Неуспешная передача снимка в коммуникатор сигнализируется короткими миганиями зеленого светодиода LED.*
- *Передача на сервер подтверждается миганием красного светодиода LED.*
- *Передача на сервер подтверждается, длительным миганием красного светодиода LED.*
- *Неуспешная передача снимков с коммуникатора на сервер индицируется быстрыми миганиями красного светодиода LED.*

#### *Примечания:*

- *Общее время для передачи на сервер равно прибл. 20 сек.*
- *В случае плохого сигнала время может быть больше (потерянные данные посылаются повторно). Каждый снимок содержит дату и время создания, которое отсчитывается по внутренним часам контрольной панели.*
- *Синхронизация времени от момента подкл.чения батареек в JA-84P длится максимально 60 мин.*

#### **7.15. Обновление прошивки коммуникатора**

Авторизованный пользователь (или установщик) имеет возможность обновления прошивки (firmware), языка и голосовых установок коммуникатора. Актуальный firmware доступен на [www.jablotron.cz](http://www.jablotron.cz/). Перед проведением обновления сохраните настройки коммуникатора в базу данных в программе OLink. Обновление можно произвести при помощи программы OLink от версии 2.0 и выше через интерфейс JA-80T, JA-80BT и JA-82T. Скачивать через JA-82T значительно быстрее. В течение процесса не производите никаких действий с оборудованием, не отключайте его и дождитесь завершения процесса.

После завершения коммуникатор сам перезагрузится и подключится к сети GSM. В течение этого времени с коммуникатором не работайте и не отключайте его, а дождитесь - погаснет красный светодиод LED. В случае необходимости можно перезагрузить коммуникатор вводом 893 с клавиатуры системы.

*После обовления прошивки (firmware) - регистрационный код, необходимый для дистанционного подключения к коммуникатору через Интернет изменится.*

# **8. Дополнительная информация**

#### **8.1. Как коммуникатор посылает сообщения**

При необходимости передачи сообщения (напр. при тревоге) коммуникатор:

- 1. Посылает на 1.ПЦО (пытается передать на главный телефонный номер / IP адрес / URL, если не удается пытается передать на резервный номер /IP адрес / URL, а в случае не успешной передачи - эти действия повторяет).
- 2. Потом таким же способом передает информацию на 2.ПЦО если настроен отдельно. Если 2.ПЦО настроен как резерв, посылает на него информацию только в случае неуспешной передачи на  $1$   $\Pi$ IO.
- 3. Передает SMS сообщения (1.тел.номер,2.тел.номер, …)
- 4. Передает голосовое сообщение на каждый установленный телефонный номер. На каждый телефон звонит только один раз без учета того, был ли разговор принят. Нажатием клавиши # вызов на другие настроенные номера завершится, а система перейдет в режим симуляции клавиатуры, при котором можно полноценно управлять системой с клавиатуры телефона.

Если попытки передать сообщения на ПЦО были неуспешны, повторяется попытка передать с установленной периодичностью (см[. 7.6](#page-6-1)).

**Если в течение посылания тревожной информации произойдет отмена тревоги пользователем, неотосланные SMS сообщения и не произведенные вызовы отменяются, но сообщения на ПЦО все передаются.**

#### **8.2. Сигнализирующий светодиод LED на коммуникаторе**

Красный сигнальный светодиод LED на панели коммуникатора:

- Светится долгое время при подсоединении к GSM сети.
- при отсылании SMS сообщения светится 1 секунду.
- быстро мигает при входящем вызове.
- светится постоянно при удаленном доступе с телефона.
- постоянное свечение сигнализирует о неуспешной попытке присоединения к GSM сети.
- мигает при удаленном доступе при помощи программы OLink.
- Зеленый сигнальный светодиод LED на панели коммуникатора:
- мигает 1 раз за 2 сек., если коммуникатор присоединен к контрольной панели.
- мигает 1 раз за секунду, если передается снимок с JA-84P, см. [7.14](#page-7-2).
- долго светится, если успешно передан снимок с JA-84P.

#### **8.3. Поведение коммуникатора при входе в режим Программирования (сервис)**

Если система переключена в режим Программирования:

- 1. коммуникатор завершит передачу на ПЦО.<br>2. происходящия в этот момент вызов будет
- 2. происходящия в этот момент вызов будет завершен.
- 3. еще не отправленные SMS сообщения и вызовы будут отменены(их передача не произойдет и после окончания сервиса).
- 4. не отправленные на ПЦО сообщения удалятся только после изменения тел. номера / IP адреса / URL, номера объекта или формата передачи для ПЦО.
- 5. сообщения об устранении неисправности посылаются на ПЦО и в режиме Программирования.
- 6. изменения в настройке коммуникатора проявятся после выхода из режима Программирования (сервиса).

#### **8.4. Удаленный доступ через Интернет**

Система позволяет удаленный доступ через Интернет при помощи программы OLink версии 2.0.2 и выше. Это позволяет установщику<br>произвести комплексную настройку (при наличии кода комплексную Программирования), а пользователю управление, так же как при управлении системой с клавиатуры. Для удаленного доступа необходимо иметь:

- *Регистрационный код коммуникатора xxxxx-xxxxx-xxxx. Указан на табличке коммуникатора, в программе OLink или можно его послать в форме SMS сообщения с коммуникатора, см. 6.23*
- *Телефонный номер SIM-карты в коммуникаторе.*
- *Пароль для удаленного доступа, см[. 6.24](#page-5-0).*
- *Если GPRS не работает, соединение через программы OLink производится персылкой SMS, что ограничивает возможностями. При восстановлении GPRS передачи (напр. при правильной настройке APN) соединение автоматически переключится на полноценную работу через GPRS.*

# <span id="page-8-0"></span>**8.5. Синхронизация времени**

Точное время коммуникатор получает либо автоматически из сети GSM от принятого SMS или от сервера Jablotron YTUN при подключенном GPRS . Если коммуникатор не получает данные для синхронизации по времени от сервера при подключенном GPRS, он послает SMS сам себе (1 раз в 10 дней). Для этого нужно **сохранить телефонный номер своей SIM-карты в коммуникаторе на позиции 0,** последовательность **81 0 xxx..x \*0** (xxx..xx - телефонный номер). Если произойдет замена SIMкарты, этот номер автоматически удаляется.

Синхронизация времени в контрольной панели (должна быть разрешена, см. [6.17](#page-4-0)) с точным временем из коммуникатора производится при каждом входе в режим Программирования (сервиса) или обслуживания. Если отклонение между временем коммуникатора и контрольной панели больше, чем 5 минут, произойдет синхронизация времени контрольной панели и автоматически, система при этом должна быть снята с охраны.

#### *Примечания:*

- *Синхронизация сигнализирована звуковым сигналом клавиатуры.*
- *Во время синхронизации произойдет выключение PG выходов, если они были включены. После синхронизации времени выходы снова будут включены.*
- *Информация о синхронизации посылается на ПЦО при входе в сервисный режим (Программирования) (даже если система не стоит на охране) и специальный код CID 1625 (сброс времени 625 = Time / Date согласно DC-05) отсылается на ПЦО перед выходом из режима Программирования/Обслуживания.*

# **9. Технические параметры коммуникатора**

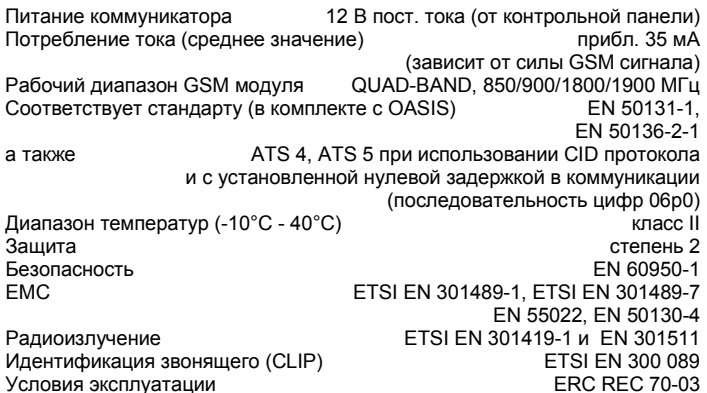

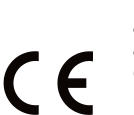

*JABLOTRON ALARMS a.s. настоящим заявляет, что JA-82Y удовлетворяет следующим законам ЕС в области гармонизации: Директивы №: 2014/53/EU, 2014/35/EU, 2014/30/EU, 2011/65/EU. Оригинал оценки соответствия можно найти на сайте www.jablotron.com в разделе «Загрузки».*

*Примечание:*[Утилизируйте устройство в соответствии с](http://www.jablotron.cz/)  [местными условиями и правилами. Хотя изделие и](http://www.jablotron.cz/)  [компоненты не содержат вредных для здоровья](http://www.jablotron.cz/)  [материалов, мы рекомендуем вернуть их дилеру или](http://www.jablotron.cz/)  [производителю после использования.](http://www.jablotron.cz/) 

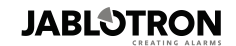

JABLOTRON ALARMS a s. Pod Skalkou 4567/33 46601 Jablonec nad Nisou Czech Republic<br>Tel.: +420 483 559 911 Fax: +420 483 559 993 Internet: www.jablotron.cz

# **10. Схематическое изображение голосового меню**

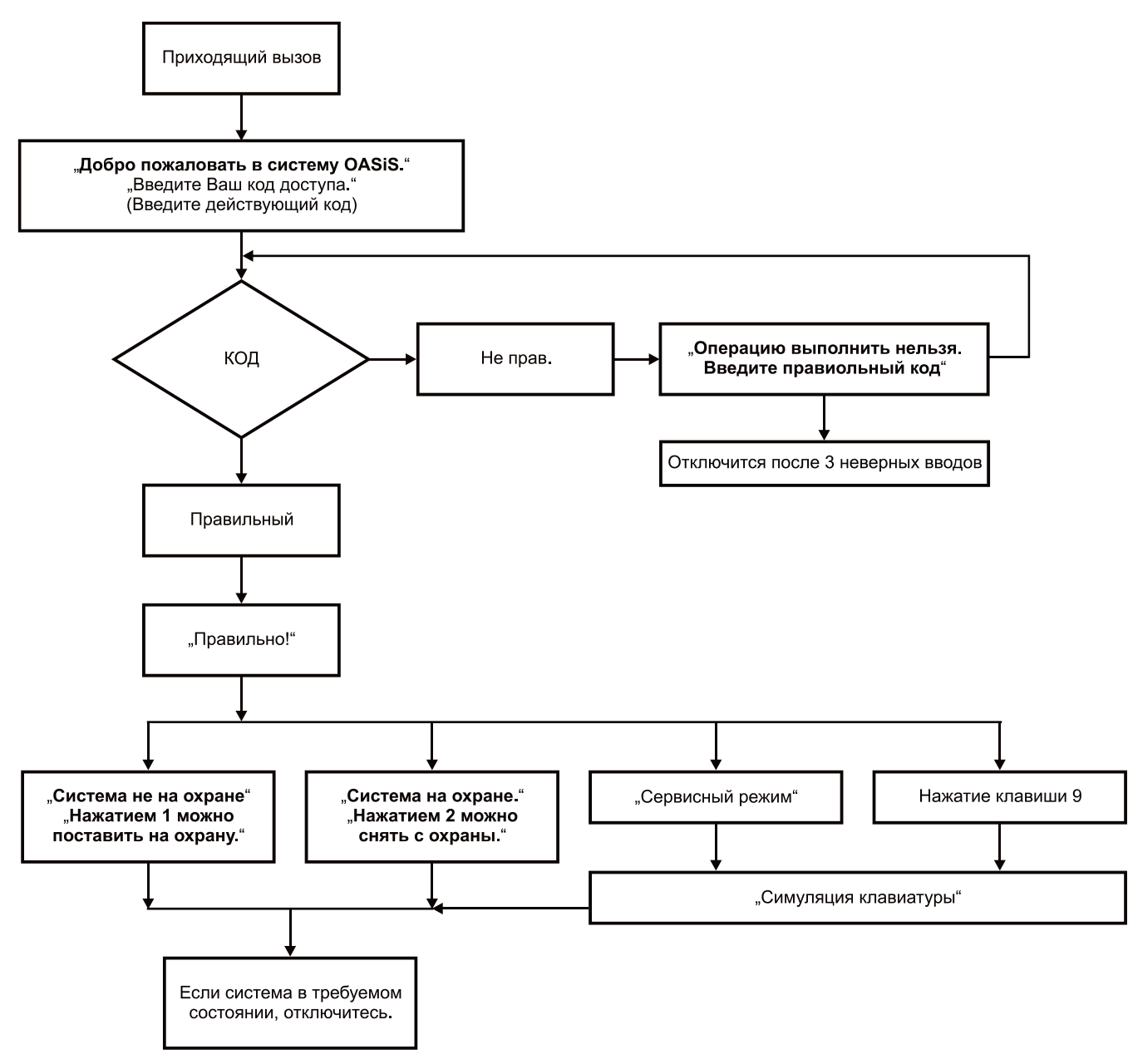

<span id="page-9-0"></span>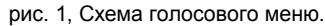

# <span id="page-10-1"></span>**Перечень событий, о которых можно сообщать на телефон и заводские настройки**

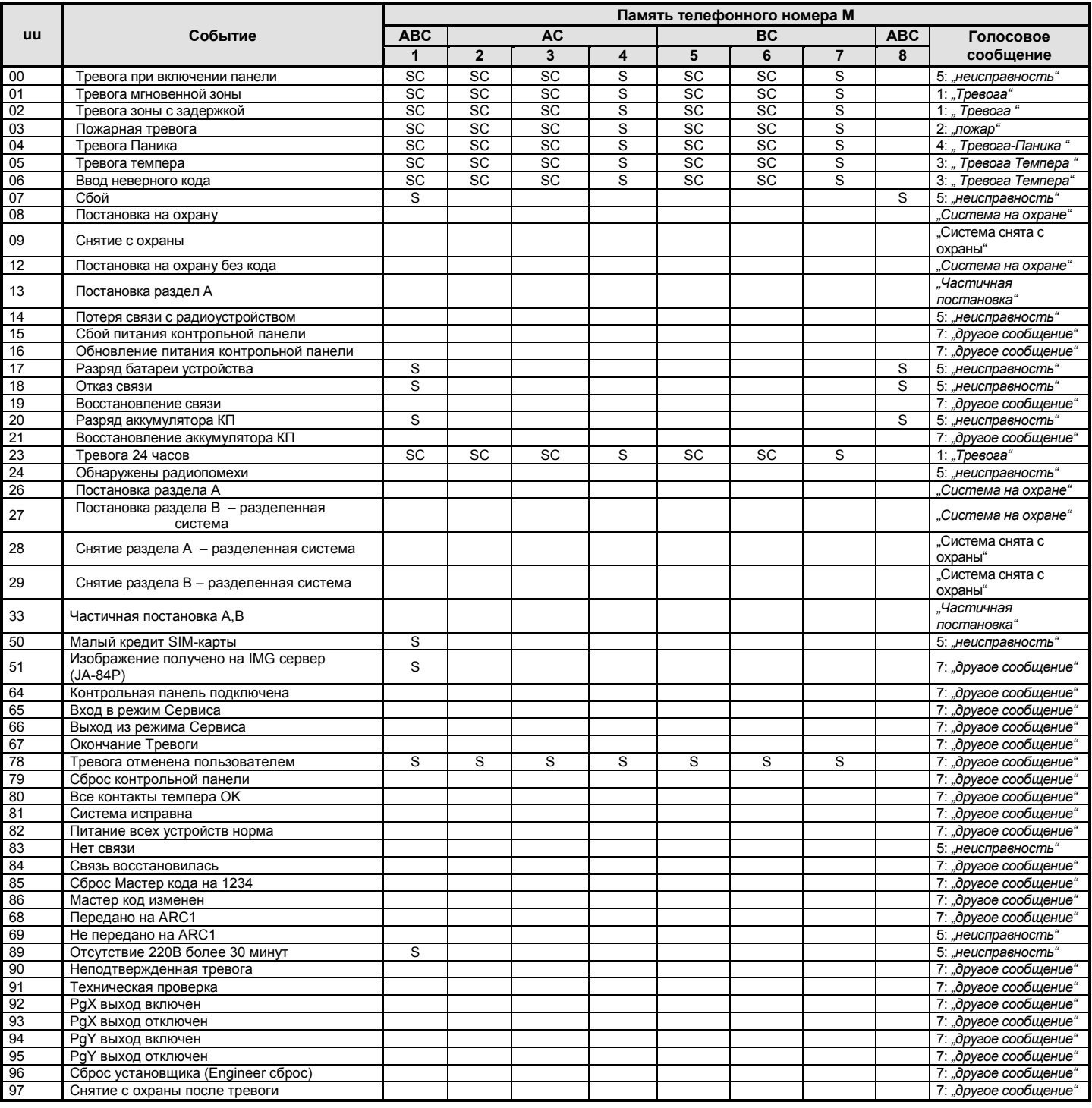

Табл. 5. Перечень событий, установленные в заводских установках.

# <span id="page-10-0"></span>*Примечания:*

- *Указаны* заводские установки: S = SMS, С = вызов, SС = SMS и вызов.
- *событие* " Отказ связи " сообщается при сбое GSM сигнала на время более 15 минут, если включен режим контроля связи.
- для получения SMS со ссылкой на просмотр снимков с датчика JA-84P на сервере необходимо разрешить передачу события (uu) 51.
- в разделенной системе после присвоение детекторов к разделам, для сохранения присвоения к разделам нужно на 1 секунду войти режим регистрации устройств на контрольной панели.
- **В разделенной на разделы системе позиции телефонных номеров жестко присвоены для передачи информации следующим образом:** o *1. телефонный номер: секция A, B, C (администратор системы).*
	-
	- o *2. - 4. телефонный номер секции A, C.* o *5. - 7. телефонный номер секции B, C.*
	- o *8. телефонный номер секции A, B, C (сервисный техник).*

# Совокупность всех текстов коммуникатора для SMS сообщения и командаы

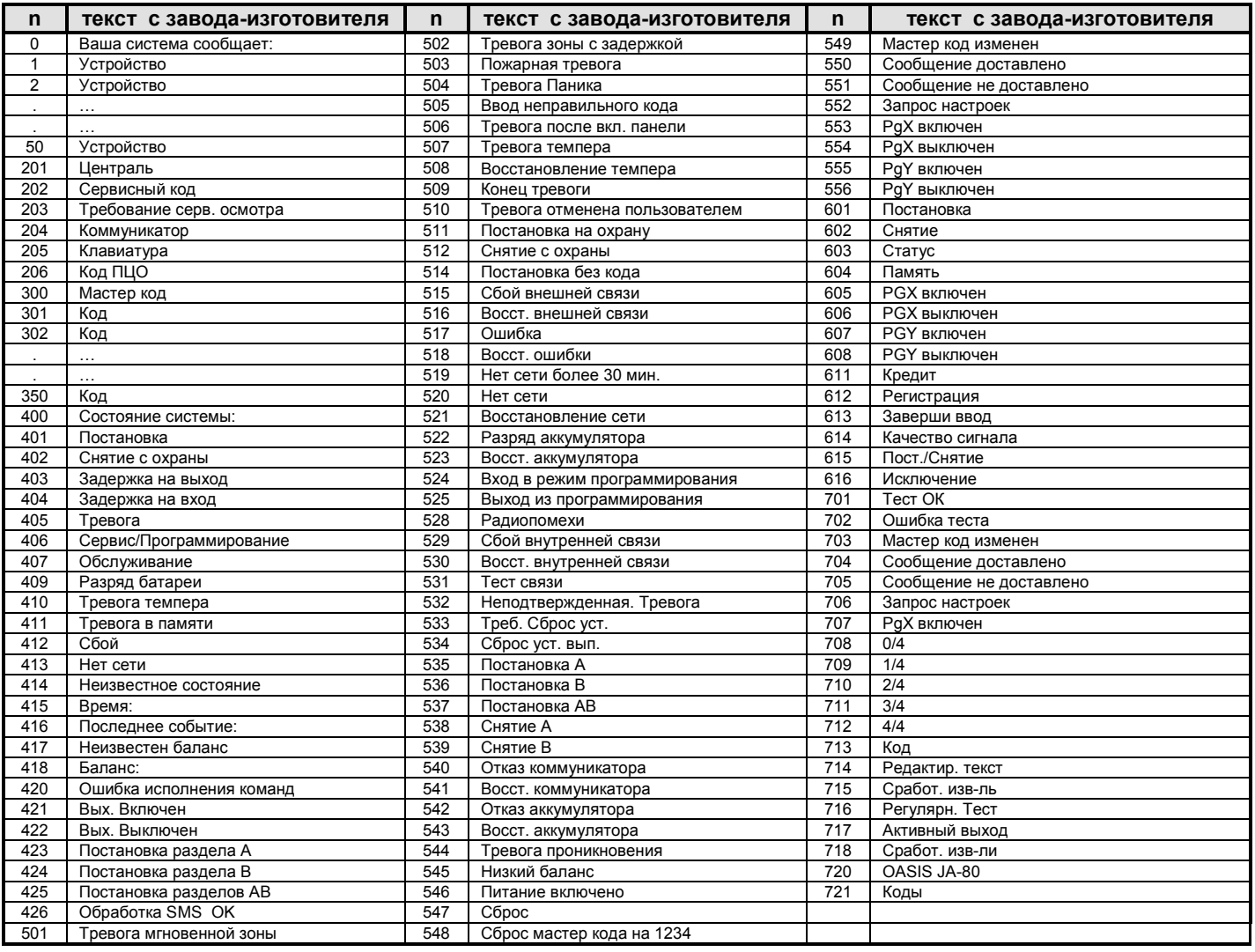

Табл. 6. Таблица текстов для SMS (сообщения и команды) установленных при заводских установках

(действуют при выборе русского языка без диакритики, см. 6.1).

### <span id="page-11-0"></span>Примечания:

- Коммуникатор автоматически дополнит номер от 01 50 перед указанием Устройства (периферии) или Кода.  $\bullet$
- Пексты 0 556 тексты, из которых система составляет SMS сообщения о событии.  $\bullet$
- Тексты 601 611 инструкции управления (команды, на которые система будет реагировать при удаленном управлении при помощи SMS).  $\ddot{\phantom{a}}$
- Тексты 612 616 системные тексты, и их изменять нельзя.  $\bullet$
- Тексты 700 721 используемые в клавиатуре системы.
- Остальные тексты используются при конфигурации системы с помощью программы OLink.  $\bullet$

# Краткий обзор LED программирующих последовательностей коммуникатора

Последовательности цифр, начинающиеся "8", доступны и из режима обслуживания, если изменение телефонных номеров в режиме Обслуживание<br>разрешено (последовательности цифр 251 в контрольной панели OASiS).

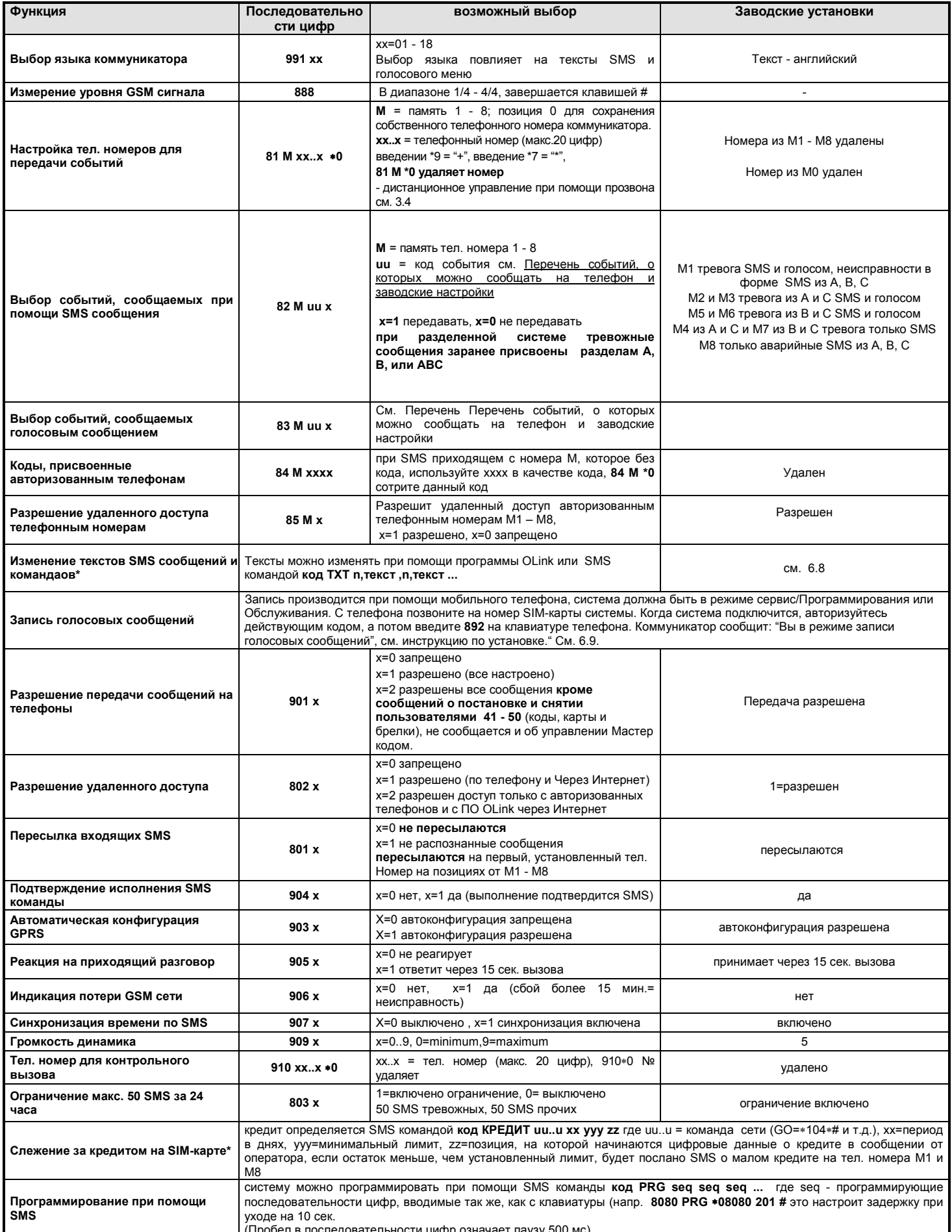

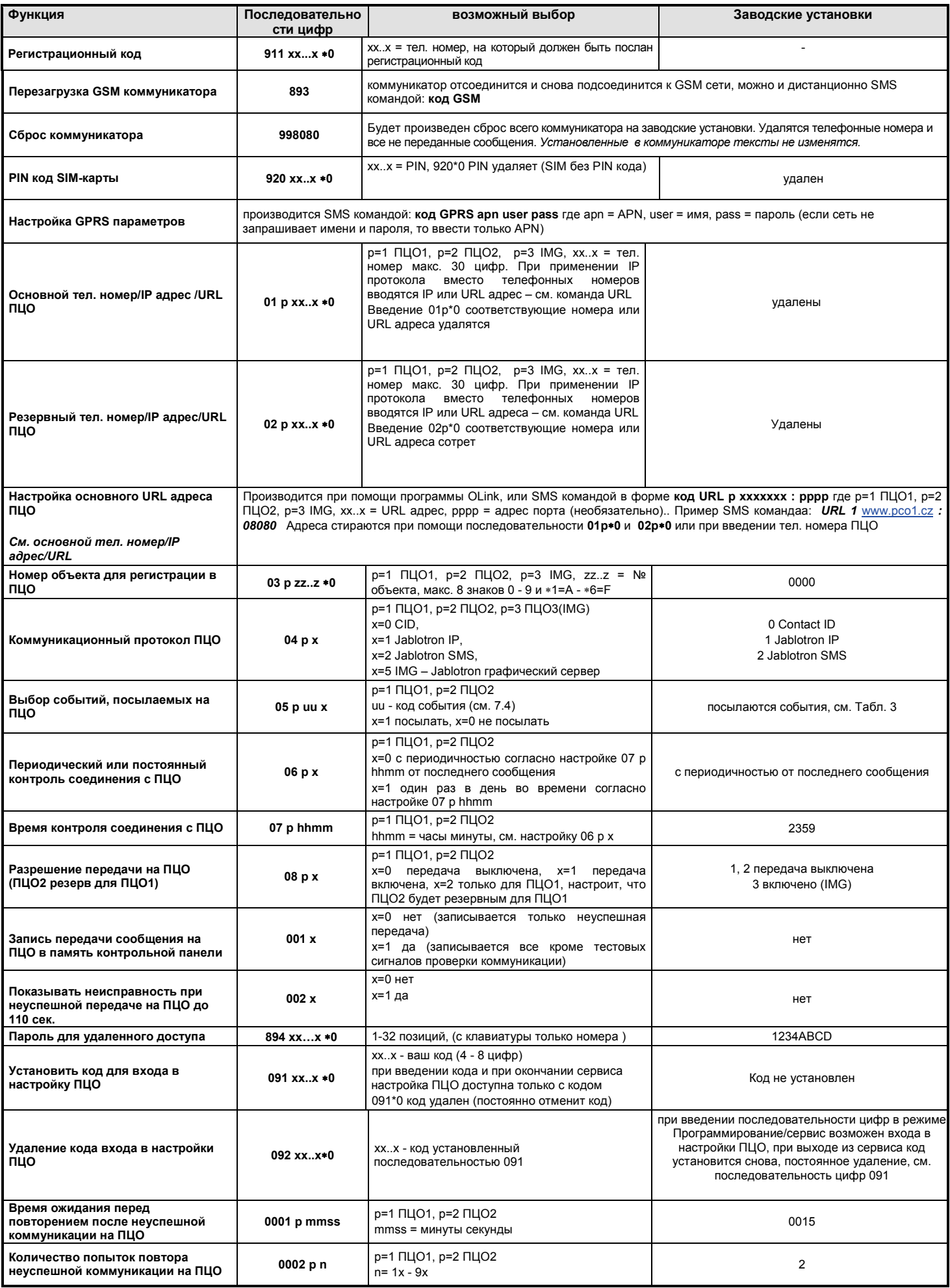

Окончание таблицы последовательностей чисел.